# e-Prelude.com

#### Qualité et Traçabilité

### Les fonctions de suivi de qualité

- Activation au niveau du paramètre sur le dossier au niveau Avancé
- Traitement des non-conformités en réception
- Suivi des flux de pièces par lot tout au long des processus

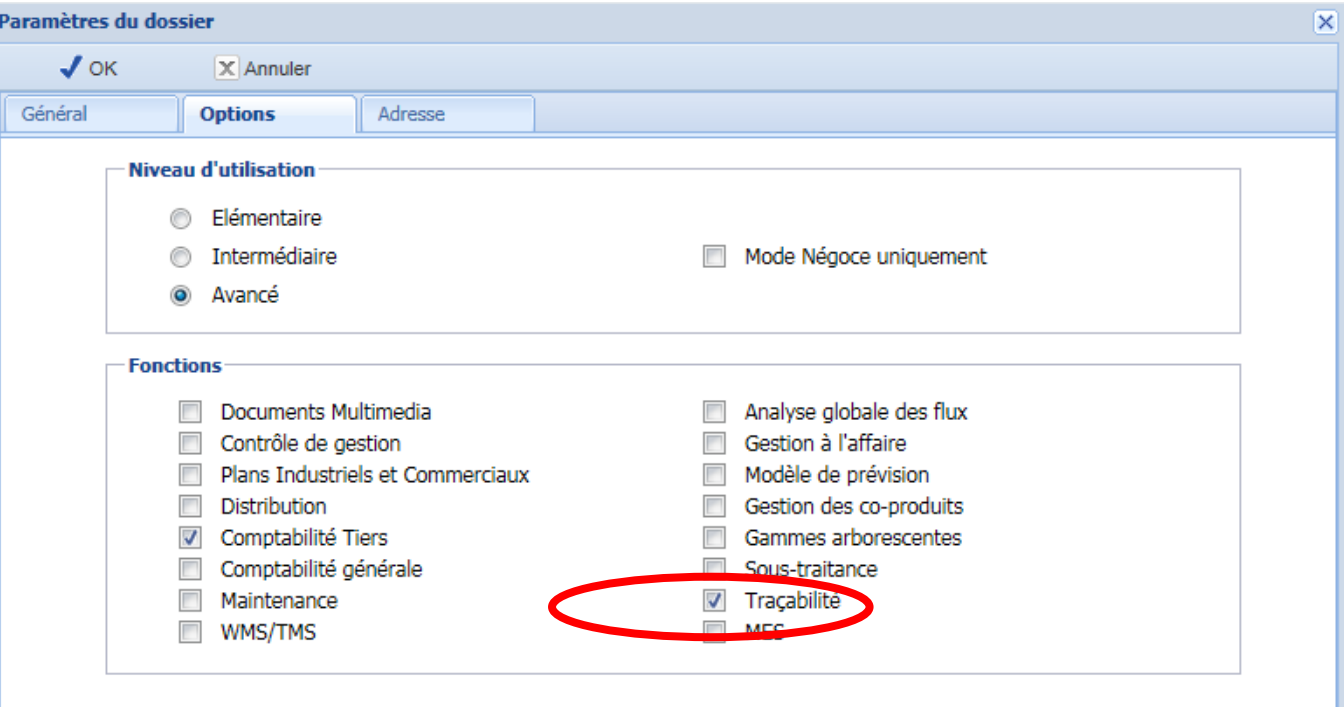

### Table des causes de rebut/rejet

- Pour spécifier les causes de rebut en réception
- Même table que les causes de rebut en production (menu Suivi)

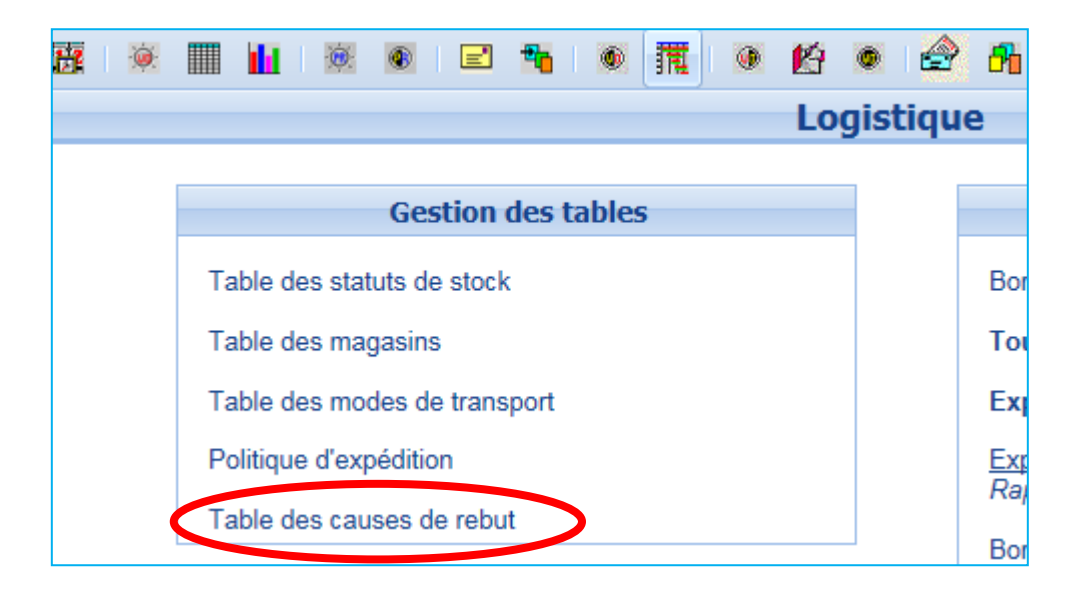

### Articles à contrôler

- On définit les articles à contrôler dans catalogue fournisseur
- Cocher la case pour pouvoir enregistrer le numéro de lot du fournisseur et des rejets en réception

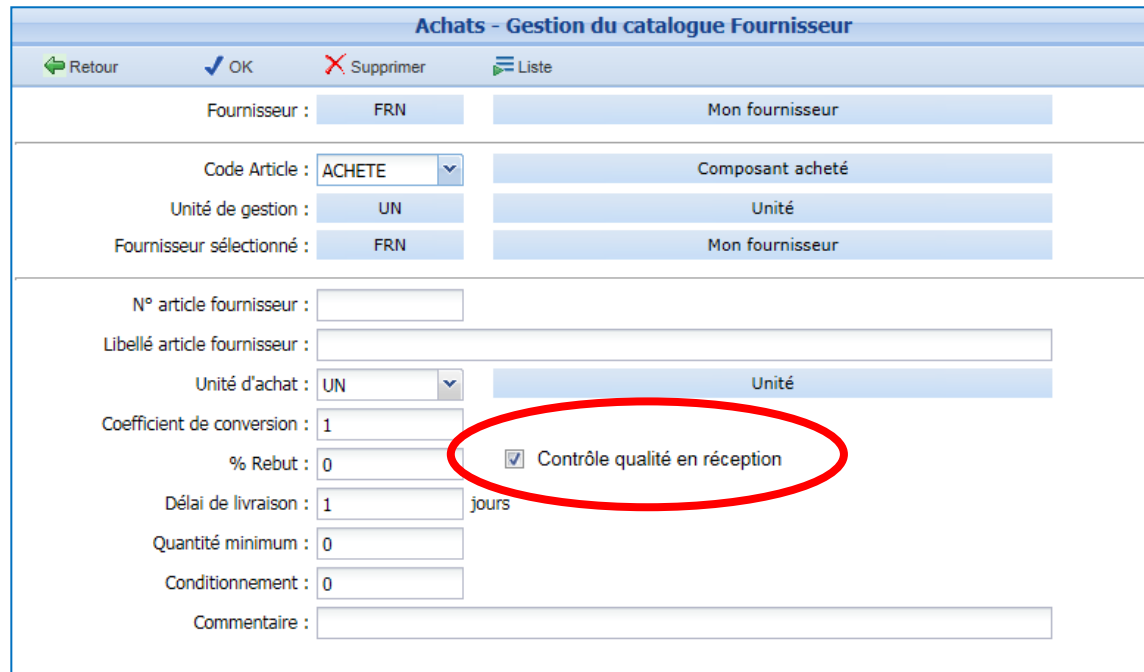

# Principe du contrôle en réception

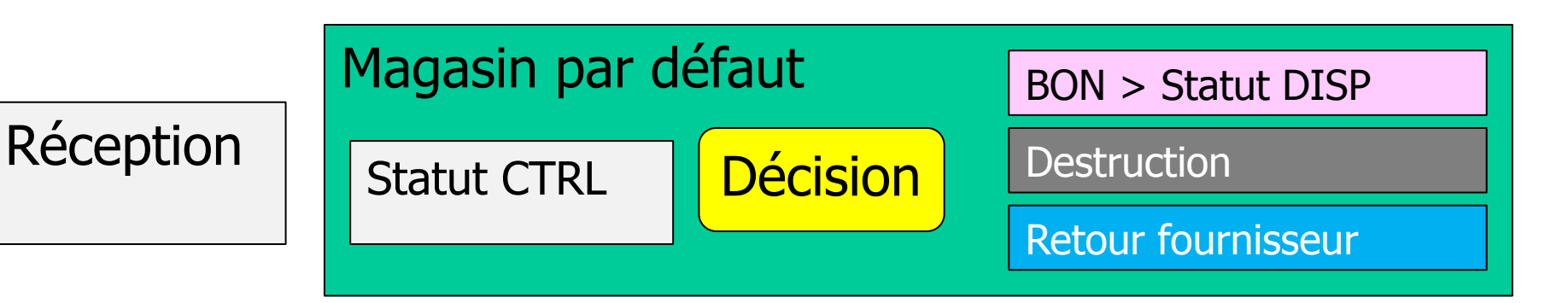

- Création d'un statut de stock automatique CTRL « Contrôle Qualité »
- La fonction Réception envoie dans le magasin par défaut de l'article dans le statut CTRL
- Création d'un mouvement EC (entrée commande fournisseur) vers le contrôle qualité

### Articles suivis par lots

• Spécifier les articles à gérer par lot sur la page Article

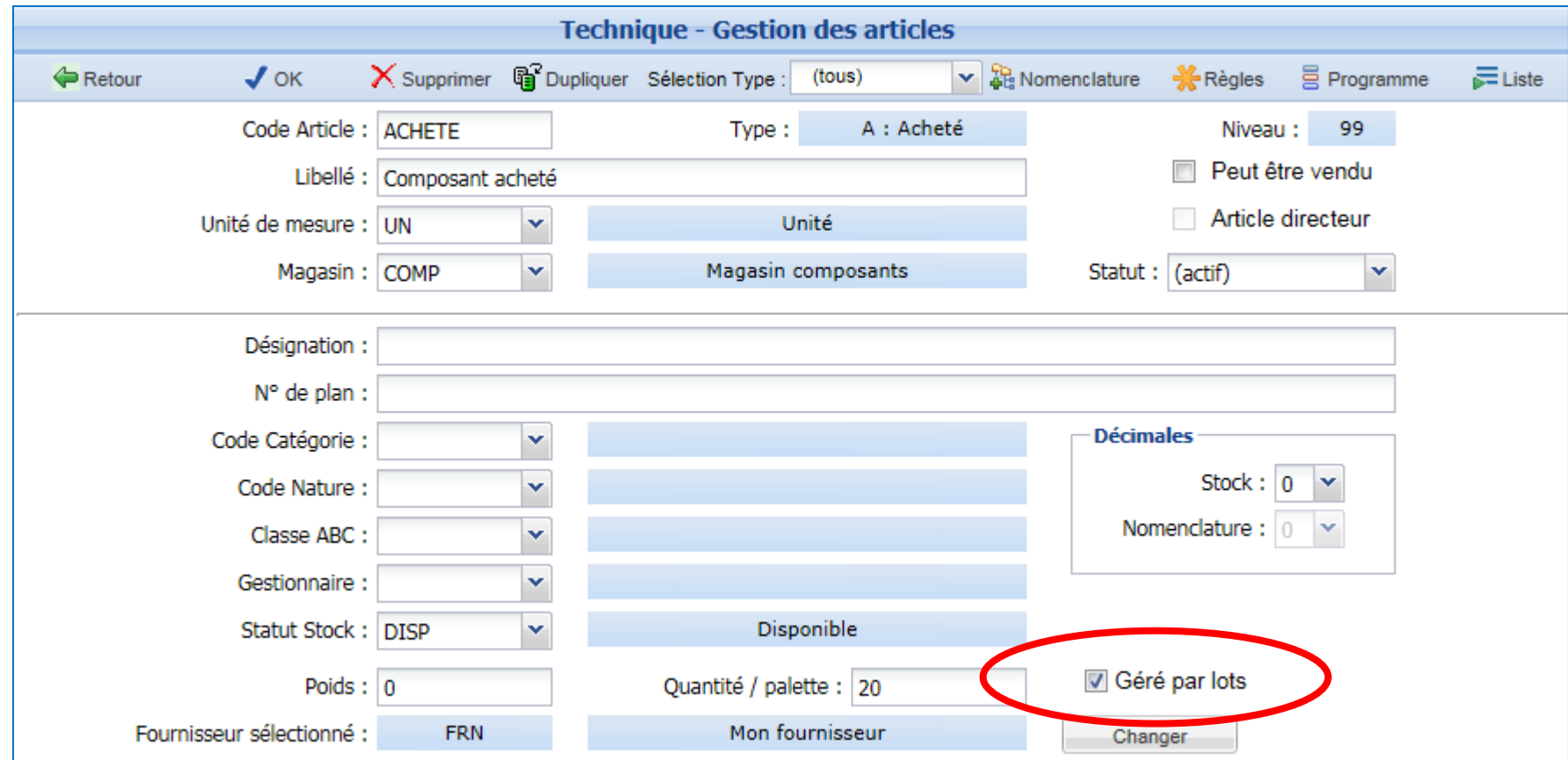

### La page Réception

- Sur la ligne d'un article à contrôler, le statut est CTRL – Il n'est pas possible de faire une entrée manuelle
- Les articles sont stockés dans le magasin par défaut sous le statut CTRL en attente de décision
- Pour effectuer une entrée en stock, il faut passer par la page Contrôle Qualité

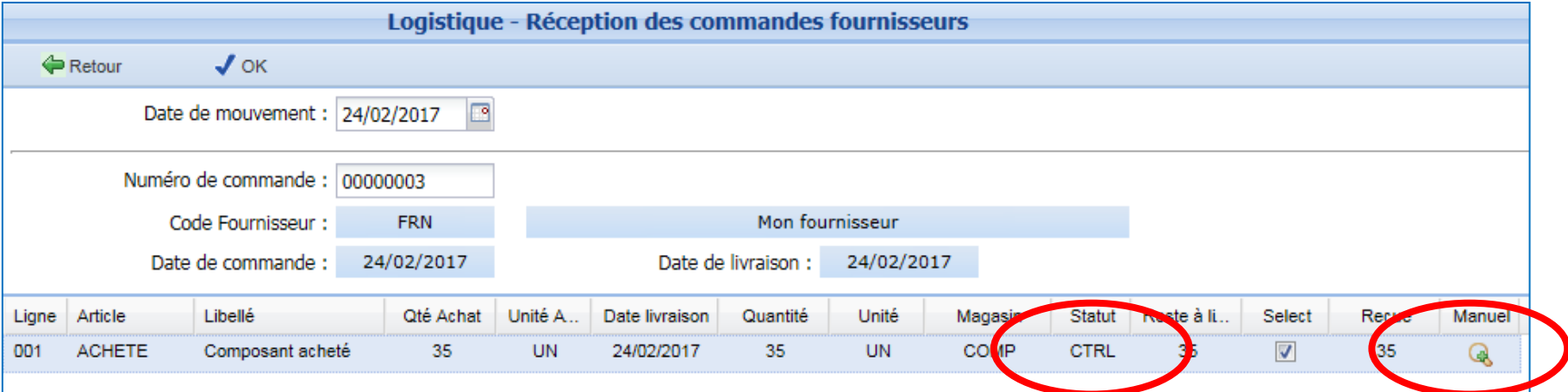

# Page Contrôle Qualité

• Décision pour chaque ligne réceptionnée

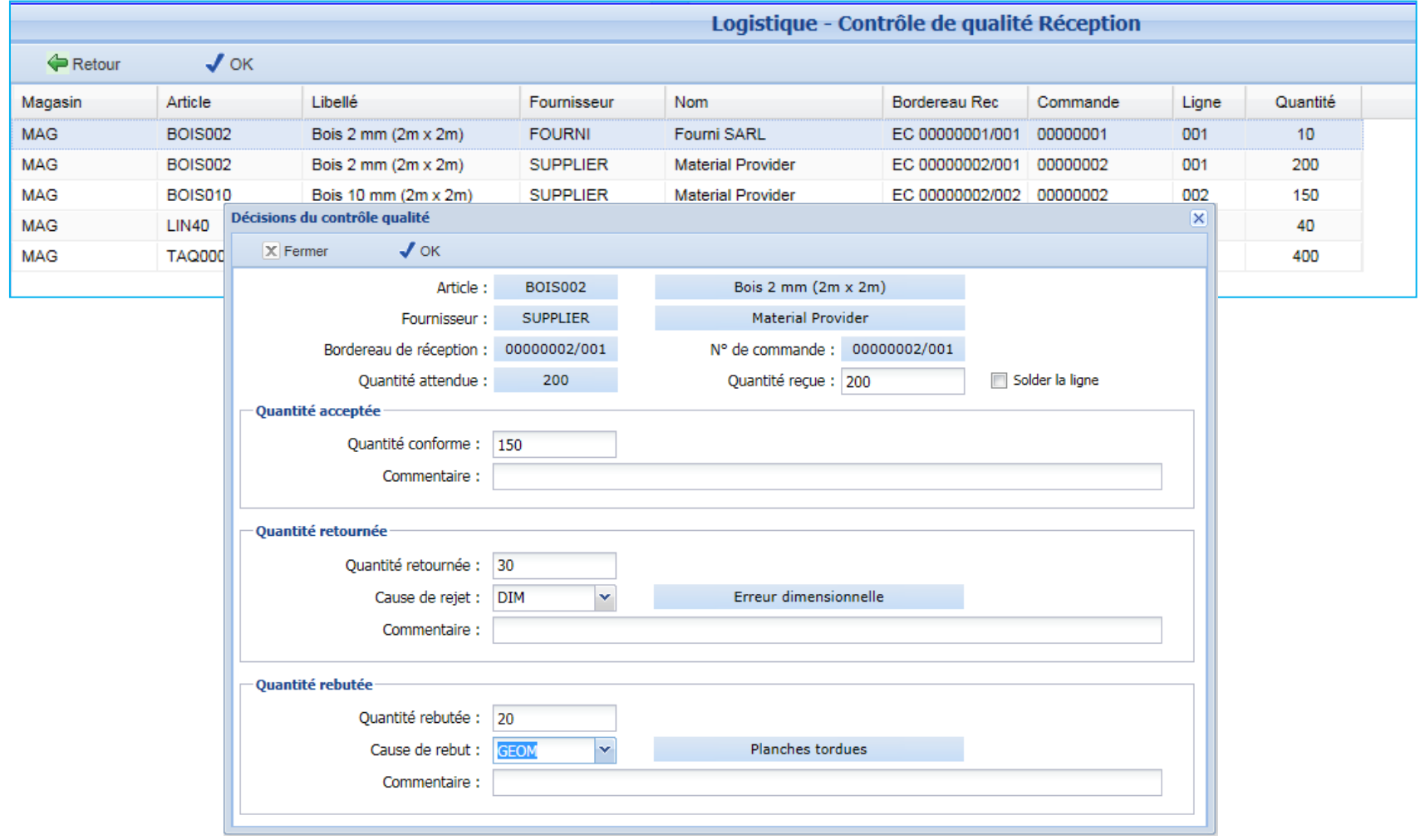

# Décisions de contrôle Qualité

- Traitement des articles dans le statut CTRL
- **3 options**
	- Bon
		- Création d'un transfert dans le statut DISP
			- Sortie du statut CTRL, entrée dans le statut DISP (2 mouvements)
			- Si article géré par lots, saisie éventuelle du n° de lot du fournisseur
			- *Si le magasin est géré par emplacement, entrée dans la zone de transit, statut DISP*
	- Mauvais > retour fournisseur
		- Création d'un mouvement de retour fournisseur (RF)
			- Avec une cause de retour
	- Mauvais > destruction
		- Création d'une sortie du statut CTRL
			- Mouvement spécial (SZ) avec une cause de rebut
			- Mise à jour de la ligne de commande
	- Possibilité de solder la ligne si plus rien n'est attendu

# Analyse des non-conformités en réception

- Accès : menu Achats, option Analyse des causes de rejet
- Peut être groupée par date, article, fournisseur et cause de rejet

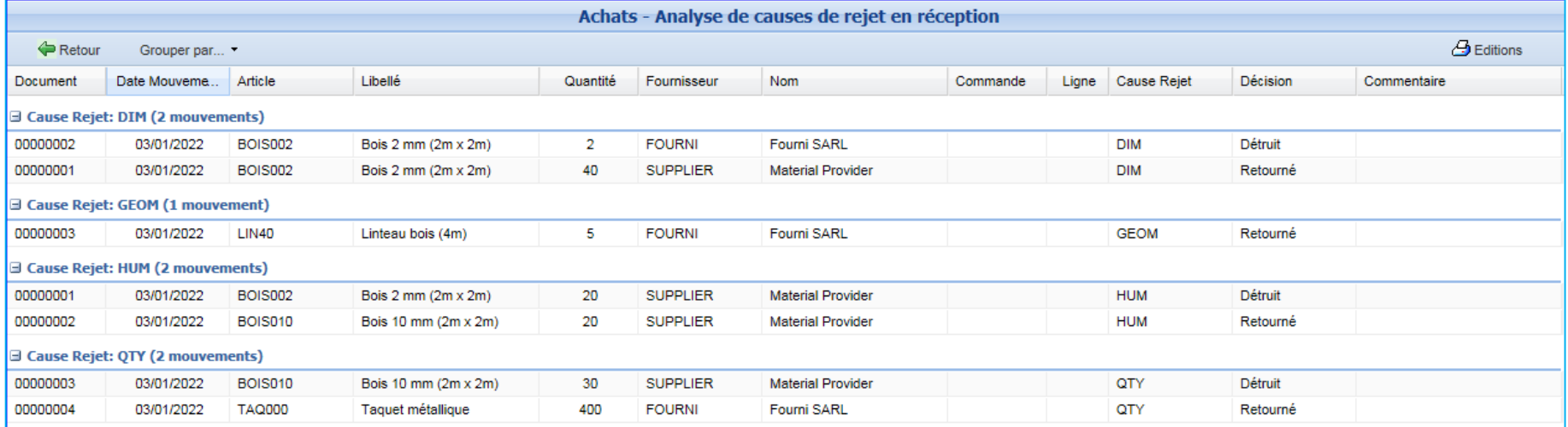

### Mouvement Entrée manuelle

- Possibilité de saisir un numéro de lot
- Le mouvement ES (entrée simple) porte le numéro de lot

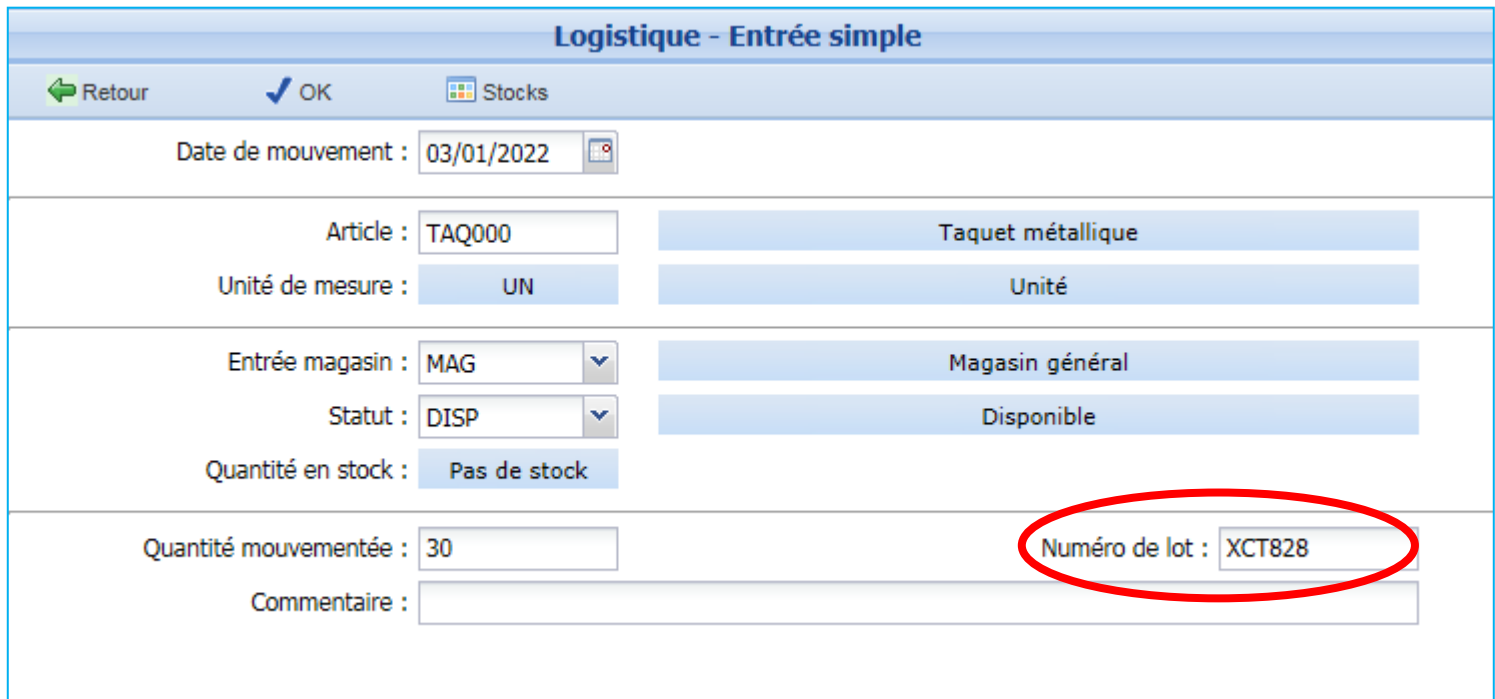

# Entrées des OF en stock

- Le mouvement d'entrée en stock ED (entrée en disponible) porte le numéro d'OF
	- Colonne Origine sur la liste des mouvements
- On peut donc retrouver
	- l'origine de toutes les entrées
	- l'origine des sorties de composants

### Sortie des articles

- On ne considère que les articles « Gérés par lots »
- Concerne toutes les types de sortie 'physique'
	- Sorties simples (SS)
	- Sorties sur transfert (ST)
	- Sorties de réservation des composants des OF lancés (SR)
	- Sorties vers un centre de distribution (SE)
	- Expédition des commandes clients (SP)
- Ne concerne pas les changements de statut pour la planification
	- Réservation de composants
	- Préparation de commande
- On sort les quantités en stock dans l'ordre FIFO des lots
- S'il y a plusieurs lots, on crée une transaction par lot qui comporte l'origine des articles sortis

# Traçabilité ascendante des expéditions

- On part de la commande client
- On cherche les expéditions
- On suit les sorties de stock et les entrées en stock d'OF
- On remonte jusqu'aux réceptions de commandes fournisseurs

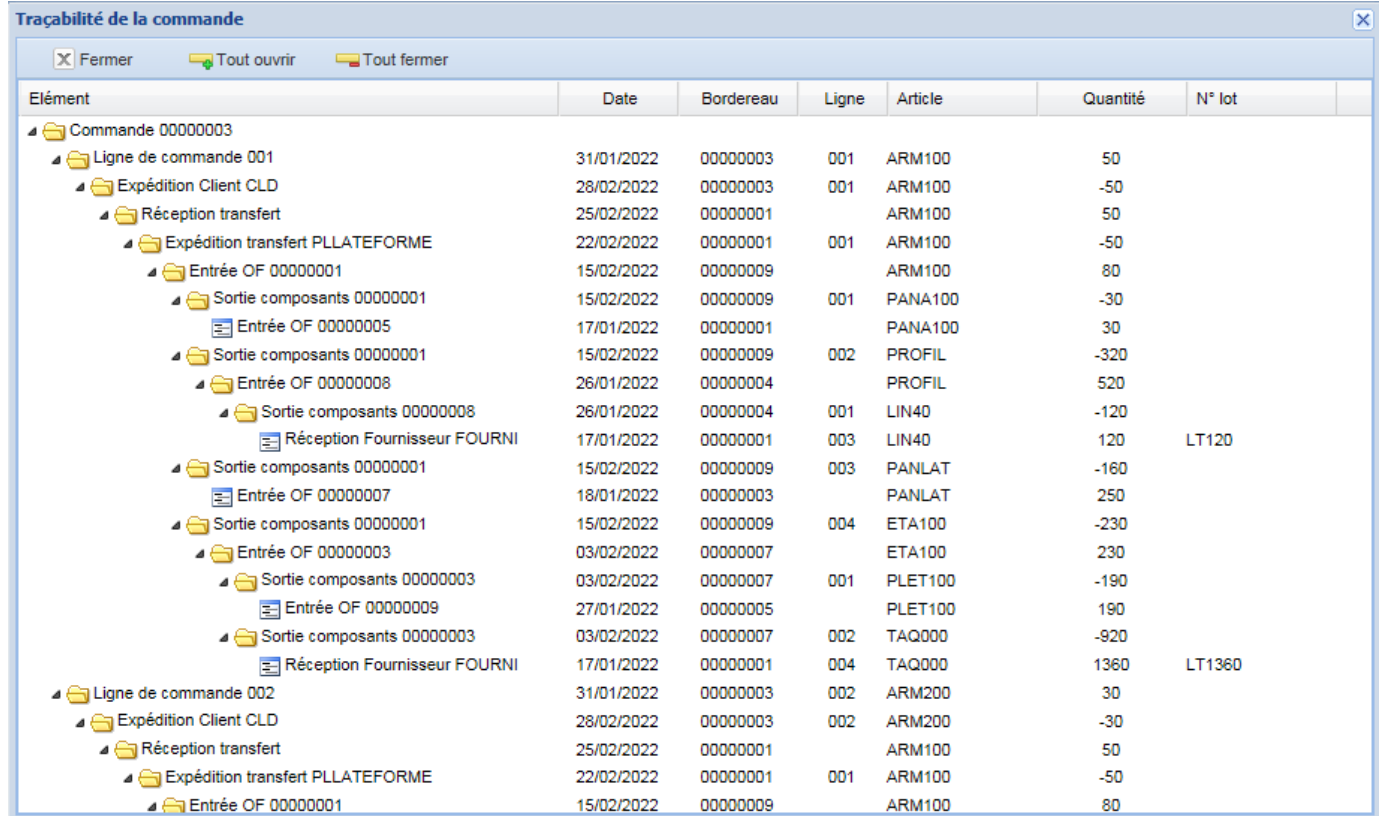

# Traçabilité descendante des réceptions

- On part de la réception fournisseur
- Le contrôle qualité affecte éventuellement un numéro de lot
- On suit les sorties de stock et les entrées d'OF jusqu'à l'expédition des commandes clients

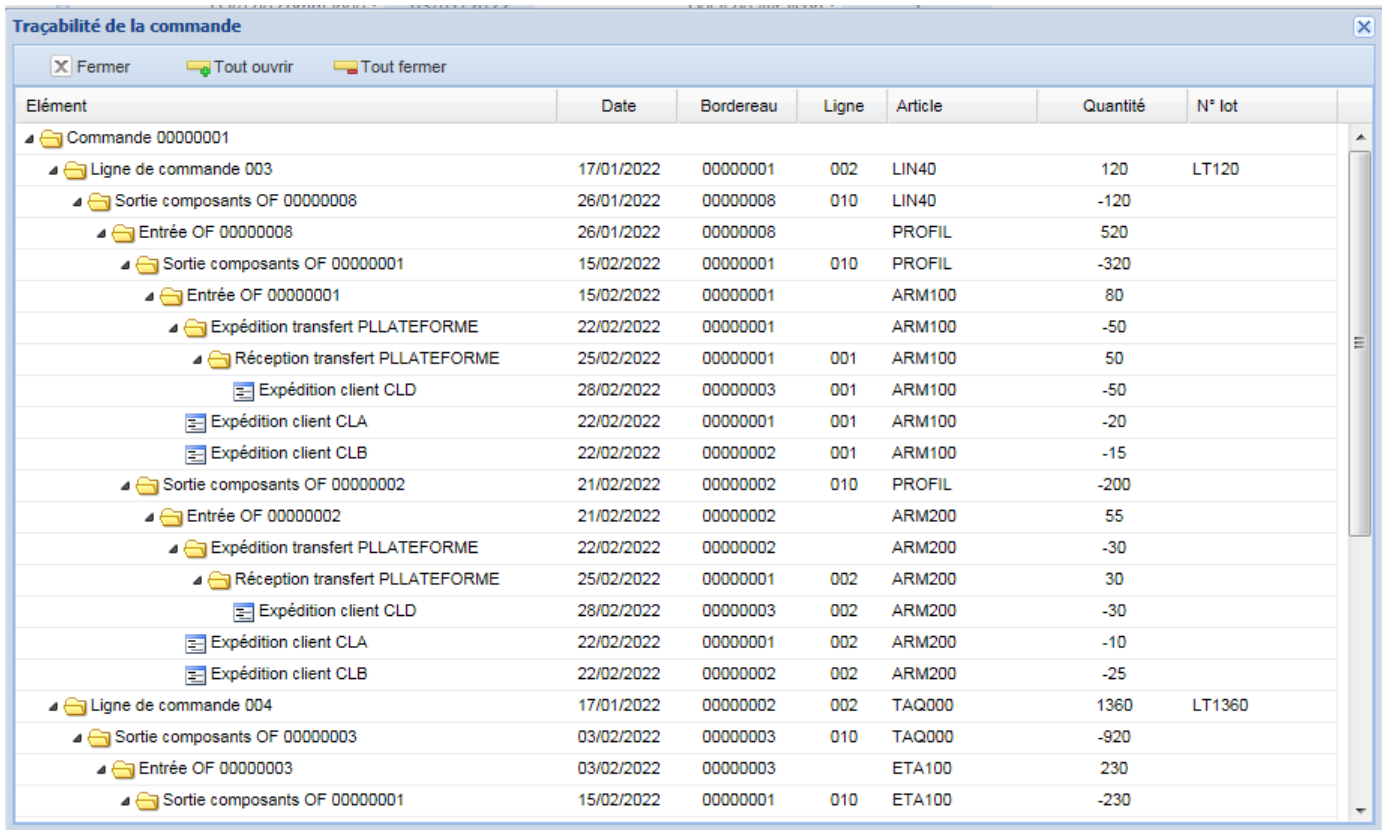

### Analyses des origines et des destinations d'un OF

- Accessible sur les OF clos
- Traçabilité ascendante
	- *Avec quels lots de composants, les articles ont-ils été fabriqués ?*
- Traçabilité descendante
	- *Quelles ont été les utilisations des articles fabriqués dans l'OF ?*

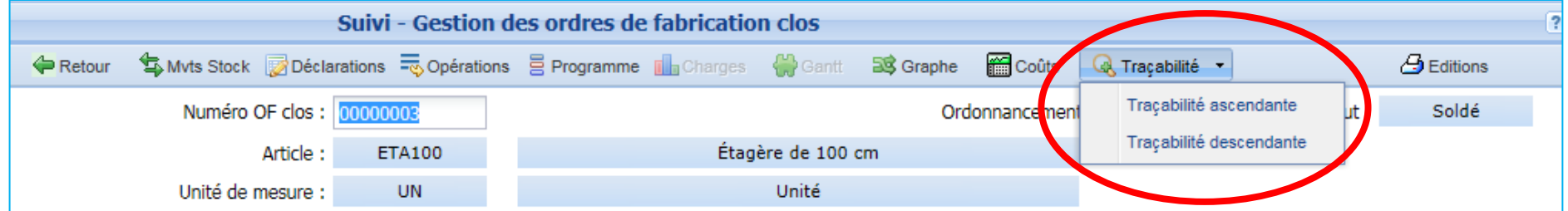